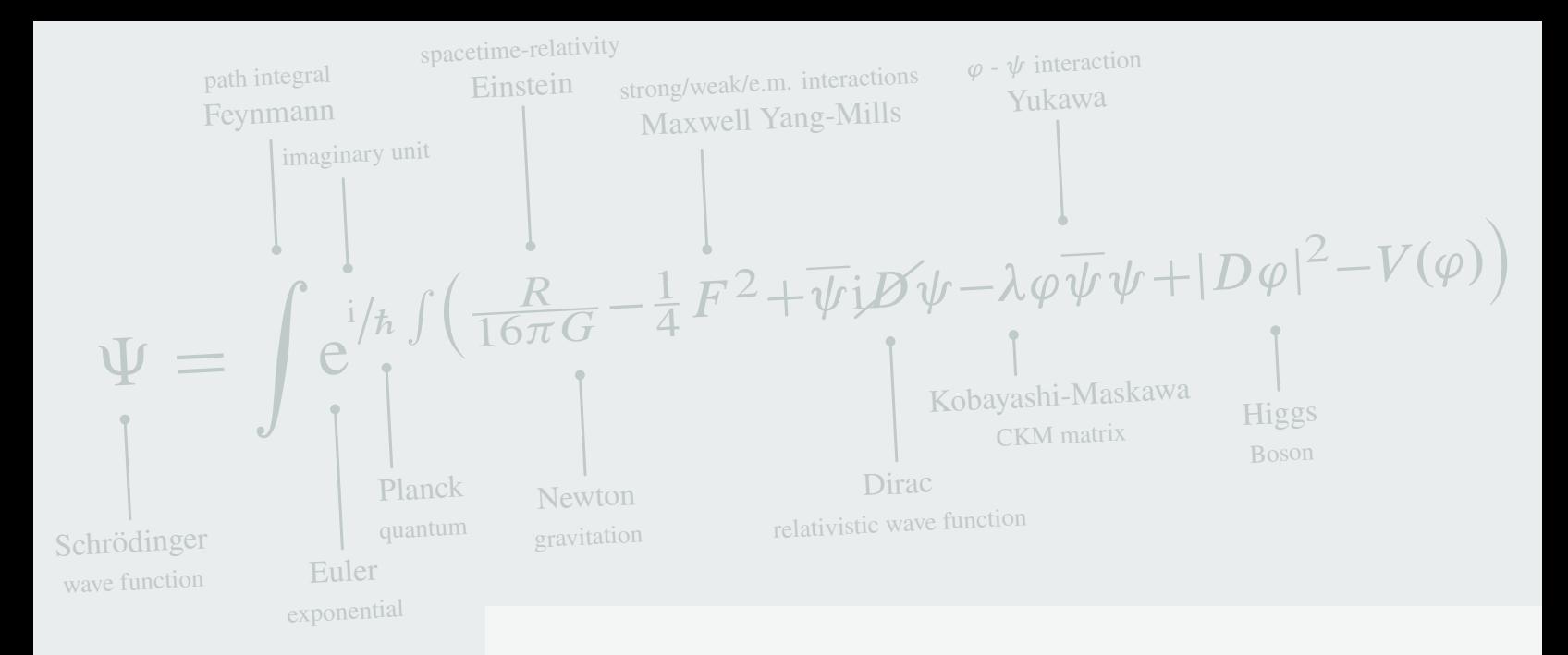

# **The LiteSolution Class**

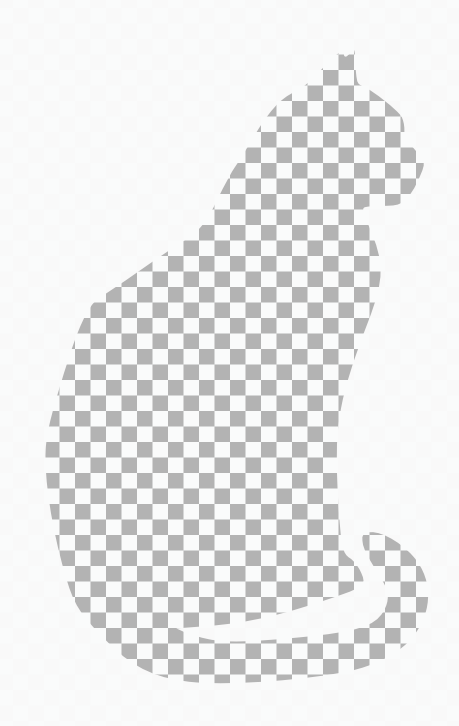

HANGZHOU DIANZI UNIVERSIT

# **1 CHapter User Manual For The LiteSolution Class**

## **1.1 Introduction**

This is the document for the LiteSolution class, which is designed for typesetting solutions of problems in exams, textbooks, etc.

Welcome to feedback bugs or ideas via email [xiamyphys@hdu.edu.cn](mailto:xiamyphys@hdu.edu.cn) or [GitHub](https://github.com/xiamyphys/litesolution).

### **1.1.1 Installing LiteSolution and loading it**

Simply download litesolution.cls file from [GitHub](https://github.com/xiamyphys/litesolution) or [CTAN](https://ctan.org/pkg/litesolution) and save it under your working directory. However, I strongly suggest to use terminal to install and update all packages to the latest version

sudo tlmgr update --self --all

To learn more, please refer to [How do I update my](https://tex.stackexchange.com/questions/55437/how-do-i-update-my-tex-distribution) T<sub>F</sub>X distribution?

#### **1.1.2 Compatibility**

The test environments are macOS + MacT<sub>F</sub>X 2024 / Overleaf / Ubuntu 22.04.2 + T<sub>F</sub>X Live 2024 and they all work fine for pdfLT<sub>F</sub>X and X<sub>T</sub>LT<sub>F</sub>X compilers. Windows and Unix platforms compatibility unknown.

## **1.2 Global Options of this Class**

\documentclass[<options>]{litesolution}

#### **1.2.1 The answer option**

The hideanswer mode can hide contents in solution environment and ans command.

#### **1.2.2 The math option**

The mtpro2, newtx and newtxsf modes can format the font of formulas in the document. Please check if mtpro2 font has been installed on your computer correctly before using mtpro2 mode.

## **1.3 Related packages**

**Package notebeamer** provides macros for inputting slides on note papers quickly.

**Package fadingimage** provides macros for inputting full width picture at the edges of pages quickly.

## **1.4 Cover Configurations**

#### **1.4.1 The cover page configurations**

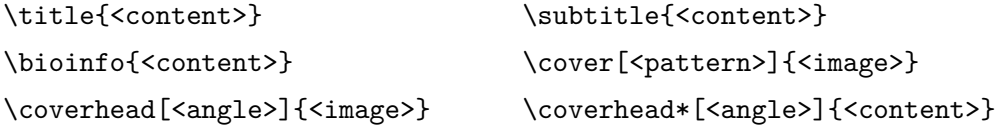

```
\begin{document} \maketitle[<color>]
```
\title{\sffamily The \pkg{LiteSolution} Class} \subtitle{\sffamily\scshape Hangzhou Dianzi University} \bioinfo{Mingyu Hsia (\mailto{xiamyphys@hdu.edu.cn}) \quad|\quad\today\quad|\quad Version 2.2a} \cover[checkerboard]{schrodinger} \coverhead[5]{universe}

\begin{document} \maketitle[Midnightblue]

#### **1.4.2 The chapter head configurations**

```
\chapterimage {<insert image macro>}
```
This command can assign the format of the image at every chapters begin and you can adjust the format of the image with the fadingimage package.

## **1.5 Preset Commands**

#### **1.5.1 The ans command**

```
\ans {<contents>}
```
This command can underline the answer, and if mode noans is enabled, the answer will be hidden.

#### **1.5.2 The solute command**

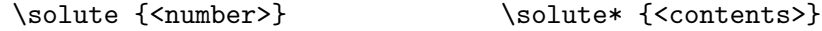

This command can create a fixable answer box when the mode noans is enabled.

#### **1.5.3 Other preset commands**

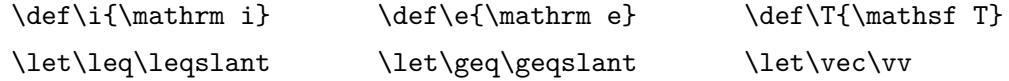

# **1.6 Preset amsthm Environments**

## **1.6.1 The problem environment**

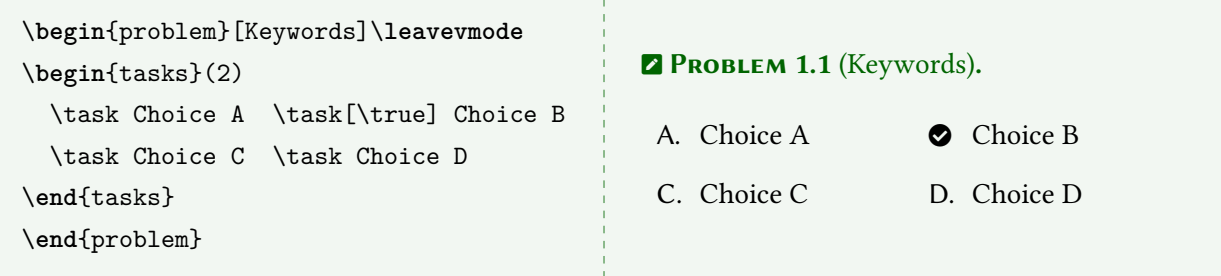

### **1.6.2 The solution and note environment**

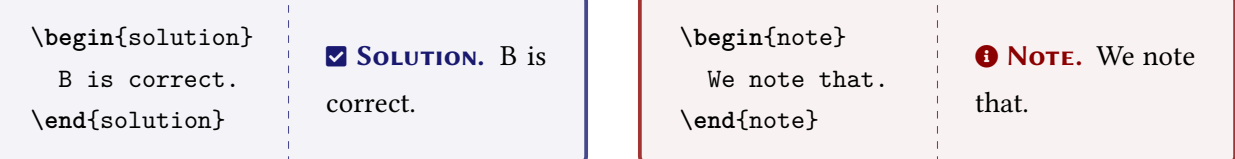

## **1.6.3 Equation test**

$$
i\hbar \partial_t \psi(\mathbf{x},t) = - (i\hbar c \boldsymbol{\alpha} \cdot \boldsymbol{\nabla} + \beta mc^2) \psi(\mathbf{x},t)
$$

# **1.7 Preset packages**

This template has preset many packages. The following packages are the common ones

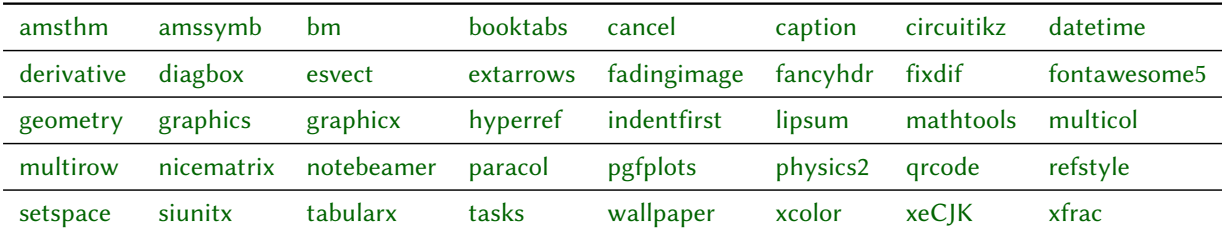

## **Appendix Original code for the cover head**

```
\documentclass[svgnames,tikz]{standalone}
\usepackage{xcolor}
\usepackage{newtxtext,mtpro2,cancel,physics2,xfrac}
\usephysicsmodule{ab.legacy}
\usetikzlibrary{tikzmark}
\tikzset{every node/.style={align=center,DarkSlateGray!30},
        every path/.style={DarkSlateGray!30,line cap=round}}
\begin{document}\tikz{
   \node [above right] at (0,0) {$\color{DarkSlateGray!30}
     \tikzmarknode a\Psi=\displaystyle\tikzmarknode b\int
     \tikzmarknode c{\mathrm e}^{
      \sfrac{\tikzmarknode d{\mathrm i}}{\tikzmarknode e\hbar}
      \int\ab(\frac{\tikzmarknode fR}{16\pi \tikzmarknode gG}-\frac14\tikzmarknode hF^2
      +\overline\psi\mathrm i\tikzmarknode{i}{\cancel D}\psi-\tikzmarknode j\lambda
      \tikzmarknode k{\varphi\overline\psi}\psi
      +\abs{D\tikzmarknode l\varphi}^2-V(\varphi))}$};
     \draw ([yshift=-1ex] a.south) coordinate (A) --++ (0,-.5)node [scale=.45,below] {Schr\"odinger\\\footnotesize wave function};
     \draw ([yshift=1ex] b.north) coordinate (B) --++ (0,.55)
     node [scale=.45,above] {\footnotesize path integral\\Feynmann};
     \dagger ([yshift=-1ex] c.south) coordinate (C) --++ (0,-.7)node [scale=.45,below] {Euler\\\footnotesize exponential};
     \draw ([yshift=1ex] d.north) coordinate (D) --++ (0,.45)
     node [scale=.45,above,xshift=1ex] {\footnotesize imaginary unit};
     \dagger ([yshift=-1ex] e.south) coordinate (E) --++ (0,-.5)node [scale=.45,below,xshift=2ex] {Planck\\\footnotesize quantum};
     \draw ([yshift=1ex] f.north) coordinate (F) --++ (0, .7)node [scale=.45,above] {\footnotesize spacetime-relativity\\Einstein};
     \dagger ([yshift=-1ex] g.south) coordinate (G) --++ (0,-.5)
     node [scale=.45,below] {Newton\\\footnotesize gravitation};
     \draw ([yshift=1ex] h.north) coordinate (H) --++ (0,.5)
     node [scale=.45,above,xshift=5ex] {\footnotesize strong/weak/e.m. interactions\\
         Maxwell Yang-Mills};
     \dagger ([yshift=-1ex] i.south) coordinate (I) --++ (0,-.6)node [scale=.45,below] {Dirac\\\footnotesize relativistic wave function};
     \dagger ([yshift=-1ex] j.south) coordinate (J) --++ (0,-.2)node [scale=.45,below,xshift=3ex] {Kobayashi-Maskawa\\\footnotesize CKM matrix};
     \draw ([yshift=1ex] k.north) coordinate (K) --++ (0,.5)
     node [scale=.45,above] {\footnotesize $\varphi$ - $\psi$ interaction\\Yukawa};
     \draw ([yshift=-1ex] 1.south) coordinate (L) --++ (0, -.3)node [scale=.45,below] {Higgs\\\footnotesize Boson};
     \foreach \x in {A,B,...,L}\fill [DarkSlateGray!30] (\x) circle (.025);}
\end{document}
```